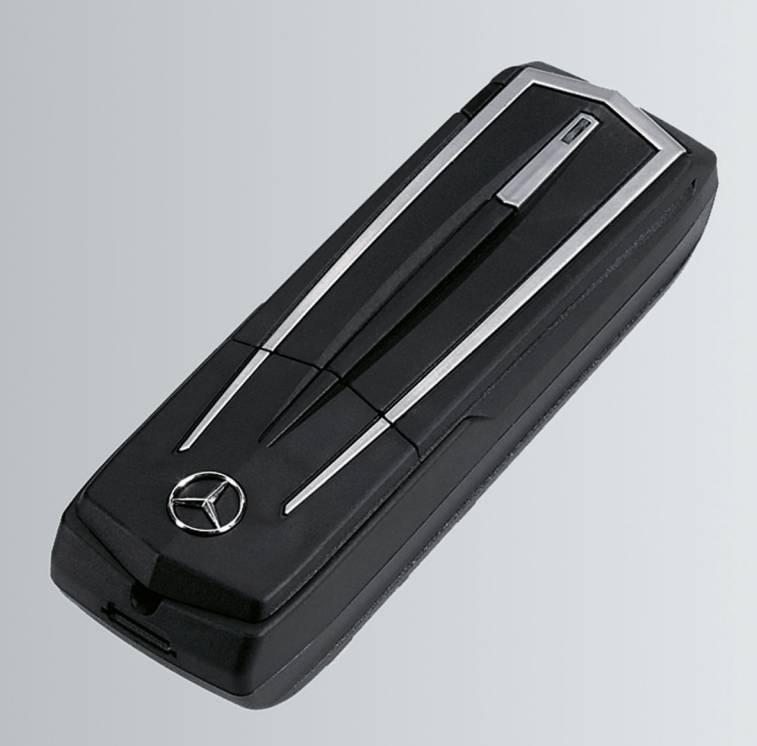

# Telefon-Modul mit Bluetooth® (SAP-Profil)

Zusatzanleitung

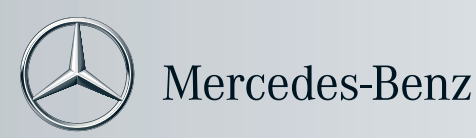

## **[Darstellungsmittel](https://arki.e.corpintra.net/cmsweb/workspace/item/metadata/details.do?io=9f51043c8310ffb035477e68104a104a&version=1&language=de&variant=DE)**

- $\hat{A}$  Warnhinweis
- $\mathcal{P}$  Umwelthinweis
- **II** Mögliche Fahrzeugschäden<br>
Tipp
- **Tipp**
- X Handlungsanweisung
- $\triangleright$   $\triangleright$  Fortsetzungszeichen
- ( $\triangleright$  Seite) Seitenverweis

## **[Willkommen in der Welt von Mercedes-](https://arki.e.corpintra.net/cmsweb/workspace/item/metadata/details.do?io=d068d94e121540fd35477e6800300030&version=2&language=de&variant=DE)[Benz](https://arki.e.corpintra.net/cmsweb/workspace/item/metadata/details.do?io=d068d94e121540fd35477e6800300030&version=2&language=de&variant=DE)**

Machen Sie sich zuerst mit Ihrem Mercedes Benz Telefon-Modul mit Bluetooth® (SAP-Profil) vertraut. Lesen Sie diese Zusatzanleitung, besonders die Sicherheits- und Warnhinweise, bevor Sie das Telefon-Modul bedienen. Sie ziehen dadurch größeren Nutzen aus dem Telefon-Modul und vermeiden Gefahren für sich und andere.

Mercedes-Benz passt sein Zubehör ständig dem neuesten Stand der Wissenschaft und Technik an. Deshalb kann die Beschreibung in einzelnen Fällen von Ihrem Telefon-Modul abweichen.

Gute Fahrt wünscht Ihnen die Technische Redaktion der Daimler AG.

## 1665844281Z100 É1665844281Z100;ËÍ

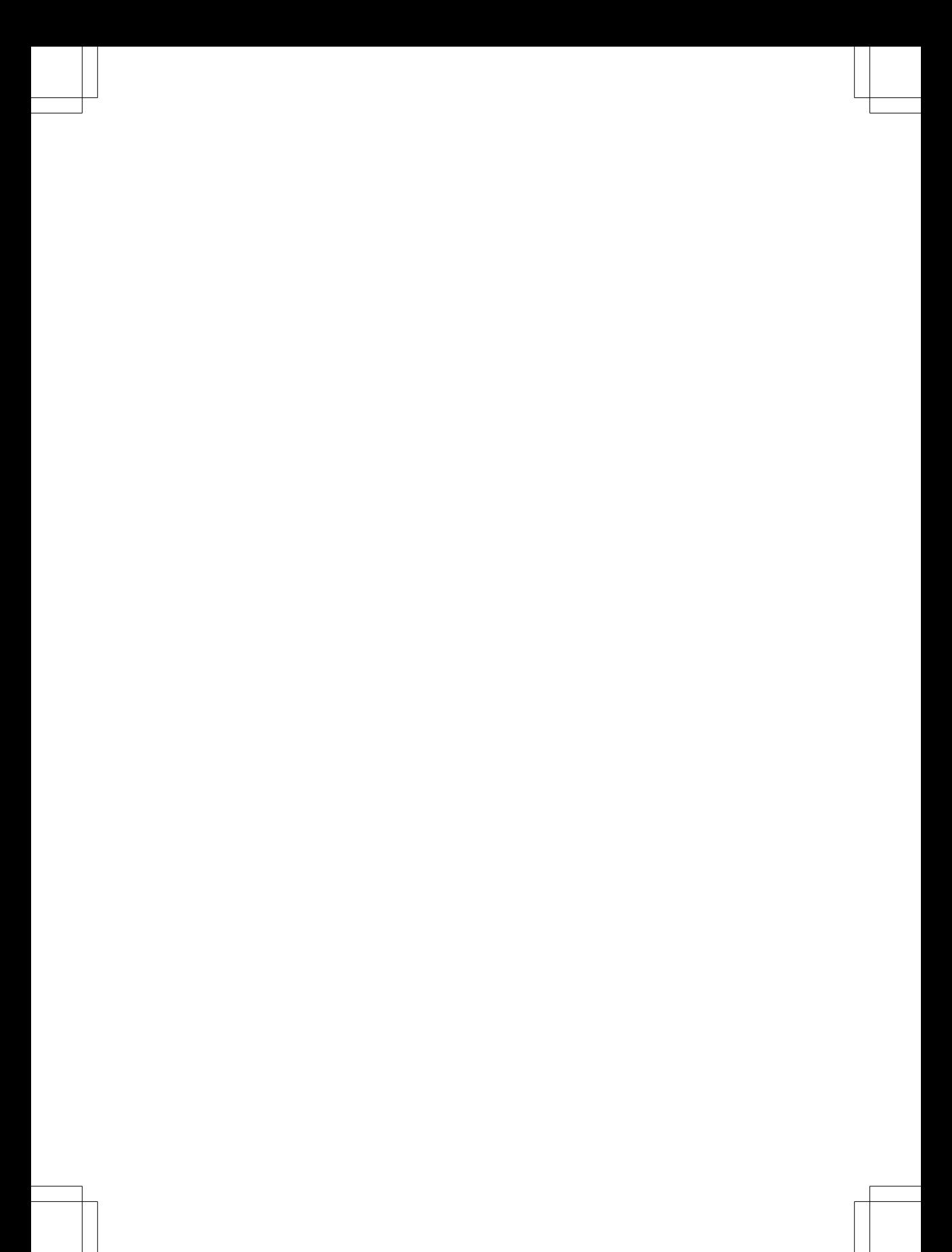

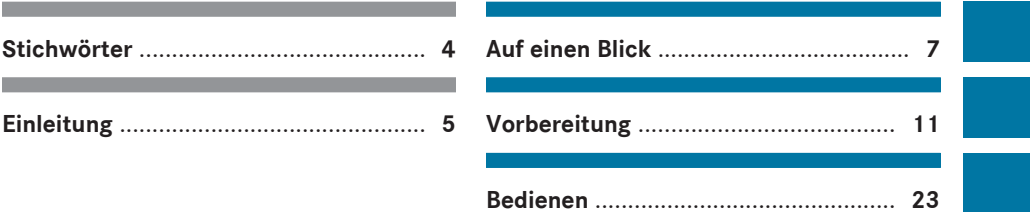

<span id="page-5-0"></span>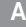

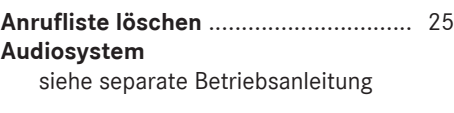

## **B**

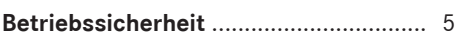

## **D**

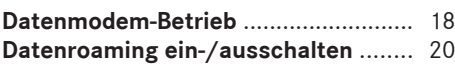

## **E**

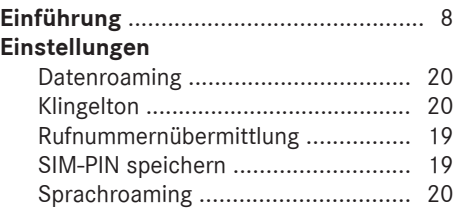

## **F**

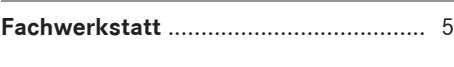

## **G**

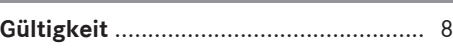

## **K**

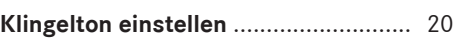

## **M**

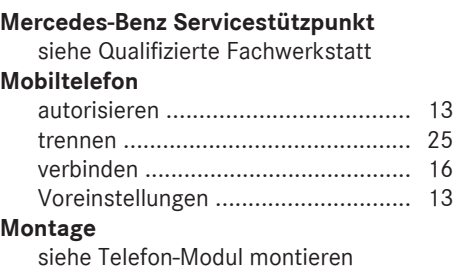

## **Q**

**Qualifizierte Fachwerkstatt** .................. [5](#page-6-0)

## **R**

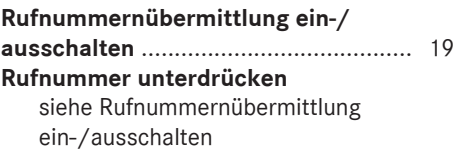

## **S**

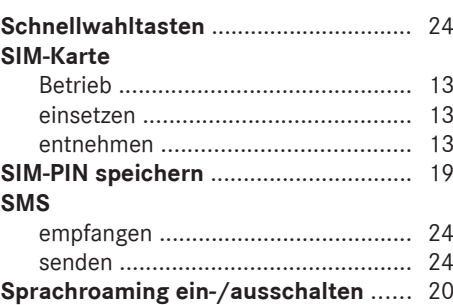

## **T**

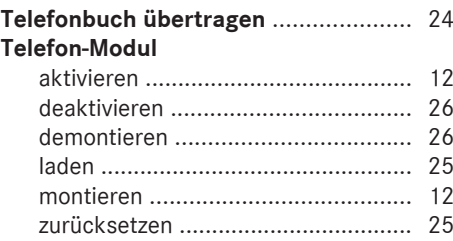

## **V**

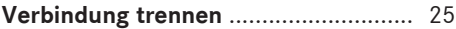

## <span id="page-6-0"></span>**[Betriebssicherheit](https://arki.e.corpintra.net/cmsweb/workspace/item/metadata/details.do?io=5a6a66251215ff7535477e6871547154&version=1&language=de&variant=DE)**

## G **[WARNUNG](https://arki.e.corpintra.net/cmsweb/workspace/item/metadata/details.do?io=295a5f234c3abc94351f1515515b8b30&version=1&language=de&variant=DE)**

Beachten Sie beim Betrieb mobiler Kommunikationsgeräte im Fahrzeug die gesetzlichen Bestimmungen des jeweiligen Landes, in dem Sie sich momentan aufhalten.

Ist die Bedienung von Kommunikationsgeräten während der Fahrt gesetzlich zugelassen, so bedienen Sie diese nur, wenn es die Verkehrssituation zulässt. Sie können sonst vom Verkehrsgeschehen abgelenkt werden, einen Unfall verursachen und sich und andere verletzen.

Funkgeräte oder Telefaxgeräte ohne reflexionsarme Außenantenne können die Fahrzeug-Elektronik stören und damit die Betriebssicherheit des Fahrzeugs und dadurch auch Ihre Sicherheit gefährden. Benutzen Sie diese daher nur, wenn sie vorschriftsmäßig an einer separaten reflexionsarmen Außenantenne angeschlossen sind.

Bei hohen Umgebungstemperaturen kann der Telefon-Modul-Halter sehr heiß werden. Öffnen Sie den Halter nicht und nehmen Sie keine Modifikationen am Telefon-Modul-Halter vor. Sonst erlischt die Betriebserlaubnis.

## **[Qualifizierte Fachwerkstatt](https://arki.e.corpintra.net/cmsweb/workspace/item/metadata/details.do?io=958dd0687d5c64e135477e6800d400d4&version=1&language=de&variant=DE)**

Eine qualifizierte Fachwerkstatt besitzt die notwendigen Fachkenntnisse, Werkzeuge und Qualifikationen für die sachgerechte Durchführung der erforderlichen Arbeiten am Telefon-Modul.

Eine qualifizierte Fachwerkstatt muss erforderliche Service-, Wartungs- und Instandsetzungsarbeiten und deren Dokumentation entsprechend den Vorschriften der Daimler AG durchführen. Wenn diese Vorschriften nicht berücksichtigt werden, kann dies den Verlust von Sachmängelansprüchen zur Folge haben. Lassen Sie Garantie- und Kulanzarbeiten in

1 Nicht bei allen Systemen möglich.

den autorisierten Werkstätten/Servicestützpunkten durchführen.

Mercedes-Benz empfiehlt Ihnen einen Mercedes-Benz Servicestützpunkt.

## **[Lieferumfang](https://arki.e.corpintra.net/cmsweb/workspace/item/metadata/details.do?io=19cab04b15e5b22a35477e686ce06ce0&version=1&language=de&variant=DE)**

Zum Lieferumfang gehören folgende Einzelteile:

- Mercedes-Benz Telefon-Modul mit Bluetooth® (SAP-Profil)
- Betriebsanleitung

## **[Funktionsübersicht](https://arki.e.corpintra.net/cmsweb/workspace/item/metadata/details.do?io=604ef79deb7b749d35477e685b305b30&version=1&language=de&variant=DE)**

- Nutzung in Verbindung mit einer Freisprecheinrichtung
- Anbindung an die Fahrzeugaußenantenne für optimale Sprach- und Datenqualität
- Nutzung als Telefonfesteinbau (SIM-Kartentelefon)
- Zugriff auf das Telefonbuch des Mobiltelefons
- Empfangen, senden<sup>1</sup> und löschen von Kurznachrichten (SMS)
- Lademöglichkeit des Mobiltelefons über das Telefon-Modul mit Ladekabel
- Nutzung als Datenmodem<sup>1</sup>

<span id="page-8-0"></span>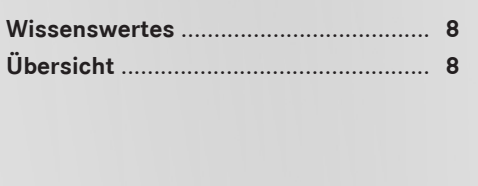

**7**

## **[Wissenswertes](https://arki.e.corpintra.net/cmsweb/workspace/item/metadata/details.do?io=8e2160fd1212d44c35477e6821a821a8&version=2&language=de&variant=DE)**

## **Allgemeine Hinweise**

In dieser Zusatzanleitung wird auf die COMAND, Audio- und Fahrzeugbetriebsanleitung sowie auf die Betriebsanleitung des Mobiltelefons verwiesen. Bitte halten Sie diese bereit.

Wenn bei der Montage Schwierigkeiten auftreten, wenden Sie sich an eine qualifizierte Fachwerkstatt ( $\triangleright$  [Seite 5\).](#page-6-0)

Die Mobiltelefonhersteller passen ihre Mobiltelefone laufend dem neuesten Stand der Technik an. Deshalb sind Abweichungen bei den Bedientipps vorbehalten.

Bei entriegeltem Fahrzeug kann sich selbstständig eine Bluetooth® Verbindung zwischen einem autorisierten Mobiltelefon und dem Telefon-Modul aufbauen.

Bis zum Einschalten von COMAND/des Audiosystems kann über die Freisprecheinrichtung nicht telefoniert werden.

Manche Änderungen an den SIM-Karteneinstellungen sind über das Telefon-Modul nicht möglich. Beispiele hierfür sind Rufumleitung, Makeln und SMS-Parameter. Änderungen dieser Einstellungen müssen bei ins Mobiltelefon eingesetzter SIM-Karte direkt am Mobiltelefon vorgenommen werden, siehe Betriebsanleitung Mobiltelefon.

Weitere Informationen zum Telefon-Modul Bluetooth® (SAP-Profil) sind im Internet verfügbar:

<http://www.mercedes-benz.com/connect>

## **[Übersicht](https://arki.e.corpintra.net/cmsweb/workspace/item/metadata/details.do?io=5e4f8487121a99a135477e6816181618&version=2&language=de&variant=DE)**

#### **Gültigkeit der Betriebsanleitung**

Diese Zusatzanleitung ist gültig für Fahrzeuge mit

- Vorrüstung Mobiltelefon mit Schnittstelle (Komfort-Telefonie) Code 386
- Telefon-Modul mit Bluetooth<sup>®</sup> (SAP-Profil) Code 379.

#### **Systemvariantenübersicht**

Diese Zusatzanleitung beschreibt das Telefon-Modul im Zusammenhang mit unterschiedlichen COMAND und Audiosystemen. In den Beschreibungen dieser Zusatzanleitung finden Sie Hinweise darauf, für welche Systemvariante die jeweilige Beschreibung gültig ist.

Mit der nachfolgenden Anleitung können Sie prüfen, welche Systemvariante in Ihrem Fahrzeug vorhanden ist.

#### **Systemvariante A**

- ▶ Prüfen, ob Systemvariante A im Fahr**zeug vorhanden ist:** COMAND/das Audiosystem einschalten.
- ▶ In COMAND/dem Audiosystem Telefon wählen.
- ▶ Prüfen, ob im Display von COMAND/des Audiosystems der Menüpunkt MB SAP-Modul verbinden oder MB SAP-Modul trennen angezeigt wird.
- X Wenn einer dieser beiden Menüpunkte angezeigt wird, ist im Fahrzeug Systemvariante A vorhanden.

#### **Systemvariante B**

## ▶ Prüfen, ob Systemvariante B im Fahr**zeug vorhanden ist:**

▶ Wenn Ihr Fahrzeug/Audiosystem einem der nachfolgend aufgelisteten Baureihen/ Baujahren entspricht, ist im Fahrzeug Systemvariante B vorhanden.

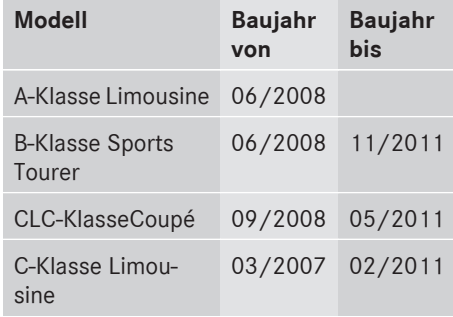

<span id="page-9-0"></span>

## **Übersicht 9**

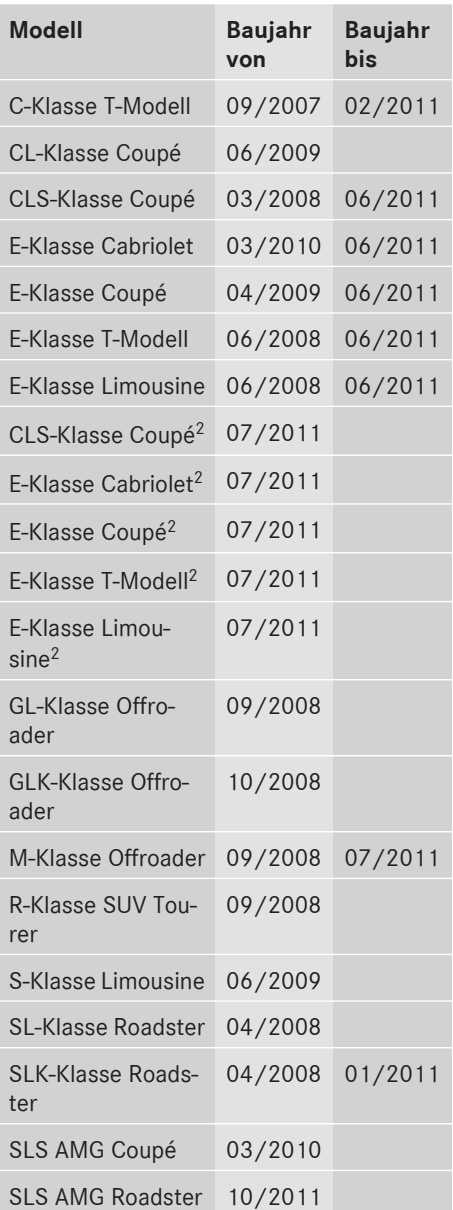

## **Systemvariante C**

- X **Prüfen, ob Systemvariante C im Fahrzeug vorhanden ist:**
- ▶ Wenn Ihr Fahrzeug/Audiosystem einem der nachfolgend aufgelisteten Baureihen/ Baujahren entspricht, ist im Fahrzeug Systemvariante C vorhanden.

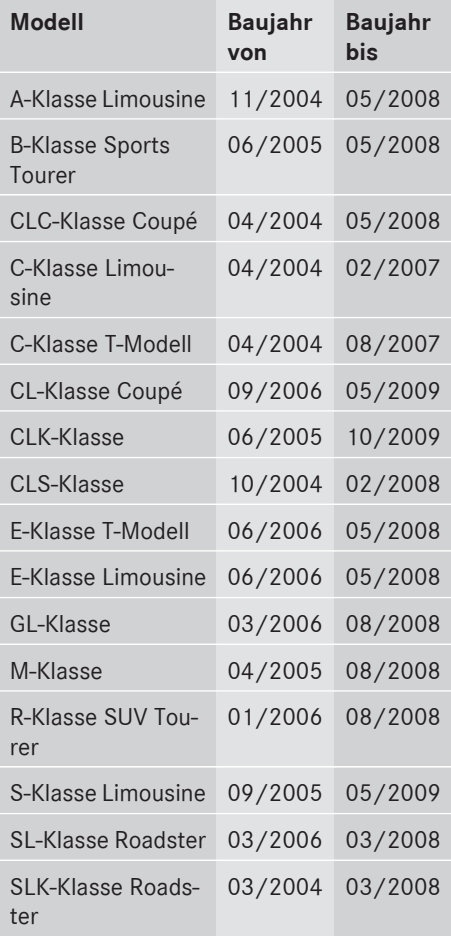

**Auf einen Blick Auf einen Blick**

2 Nur gültig für Audio 20 und Audio 50.

<span id="page-12-0"></span>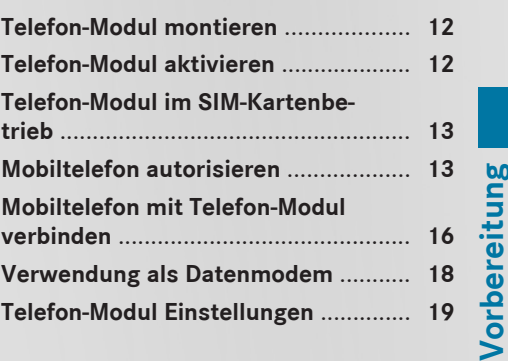

## <span id="page-13-0"></span>**[Telefon-Modul montieren](https://arki.e.corpintra.net/cmsweb/workspace/item/metadata/details.do?io=8b30e56c124e676f35477e6838c438c4&version=1&language=de&variant=DE)**

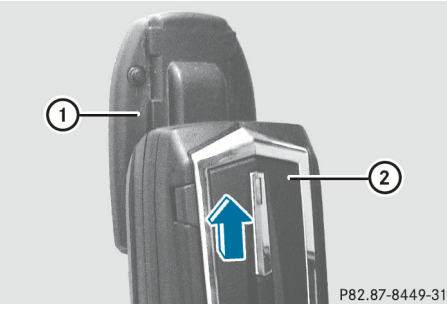

 $\triangleright$  Das Telefon-Modul (2) in die Aufnahme (1) schieben, bis es hörbar einrastet.

## **[Telefon-Modul aktivieren](https://arki.e.corpintra.net/cmsweb/workspace/item/metadata/details.do?io=f3328f39d494fafe35477e6858dc58dc&version=2&language=de&variant=DE)**

Das Telefon-Modul muss nur dann aktiviert werden, wenn im Fahrzeug Systemvariante A vorhanden ist.

## ▶ Systemvariante feststellen: ( $\triangleright$  [Seite 8\)](#page-9-0).

Für eine erste gemeinsame Verwendung muss das Mobiltelefon am Telefon-Modul aktiviert werden. Nach dem Aktivieren werden die beiden Geräte innerhalb des Fahrzeugs bei jedem Einschalten automatisch miteinander verbunden.

- ▶ COMAND/das Audiosystem einschalten, siehe separate Betriebsanleitung.
- ▶ In COMAND/dem Audiosystem die Telefonfunktion auswählen, siehe separate Betriebsanleitung.

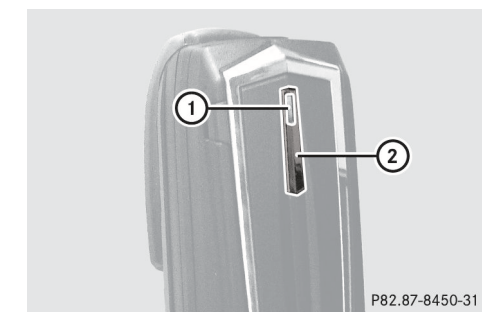

- $\triangleright$  Warten, bis die Kontrollleuchte  $\bigcap$  beginnt, langsam zu blinken.
- $\blacktriangleright$  Etwa 3 Sekunden auf die Taste  $(2)$  am Telefon-Modul drücken. Die Kontrollleuchte (1) blinkt in langsamer Frequenz.

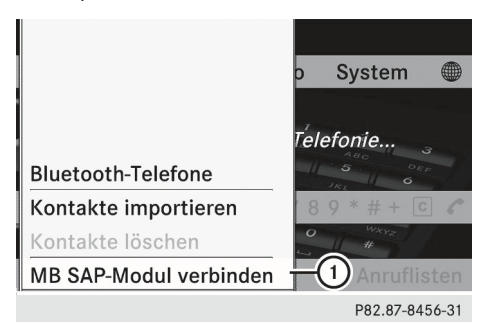

▶ In COMAND/dem Audiosystem MB SAP-Modul verbinden (1) wählen. Im Display von COMAND/dem Audiosystem erscheint die Meldung Aktiviertes

MB SAP-Modul wird gesucht. Dieser Vorgang kann mehrere Minuten dauern. Wenn ein Telefon-Modul gefunden wurde, erscheint die Meldung MB SAP-Modul gefunden. Verbindung wird aufge‐ baut.

Wenn noch kein SAP-Telefon autorisiert wurde, können Sie nach SAP-Telefonen suchen. Im Display von COMAND/dem Audiosystem erscheint die Meldung Ver‐ bindung erfolgreich. Möchten Sie jetzt nach SAP-Telefonen suchen?

- ▶ Wenn Sie ein SAP-Telefon autorisieren wollen, Ja wählen und den Anweisungen von COMAND/dem Audiosystem folgen. Weitere Informationen zum Autorisieren von SAP-Telefonen ( $\triangleright$  [Seite 13\).](#page-14-0)
- ▶ Wenn Sie das Telefon-Modul im SIM-Kartenbetrieb betreiben wollen, Nein wählen.

Sie können das Telefon-Modul an bis zu acht COMAND/Audiosystemen aktivieren. Die Einstellungen am Telefon-Modul bleiben hierbei gespeichert. Wenn Sie das Telefon-Modul wechseln möchten, müssen Sie es demontie-

Vorbereitung **Vorbereitung** <span id="page-14-0"></span>ren ( $\triangleright$  [Seite 26\).](#page-27-0) Das Telefon-Modul muss in diesem Fall nicht deaktiviert werden. Eine Deaktivierung ist sinnvoll, wenn das Telefon-Modul dauerhaft nicht mehr an COMAND/am Audiosystem verwendet werden soll.

## **[Telefon-Modul im SIM-Kartenbetrieb](https://arki.e.corpintra.net/cmsweb/workspace/item/metadata/details.do?io=12c4eea11253c8d635477e6835b635b6&version=2&language=de&variant=DE)**

Sie können das Telefon-Modul als SIM-Kartentelefon verwenden.

Dies ist dann sinnvoll, wenn Ihr Mobiltelefon nicht mit dem Telefon-Modul kompatibel ist oder wenn Sie eine separate SIM-Karte verwenden möchten.

Eine Liste mit Mobiltelefonen, die mit dem Telefon-Modul kompatibel sind, finden Sie im Internet:

<http://www.mercedes-benz.com/connect>

## **SIM-Karte einsetzen**

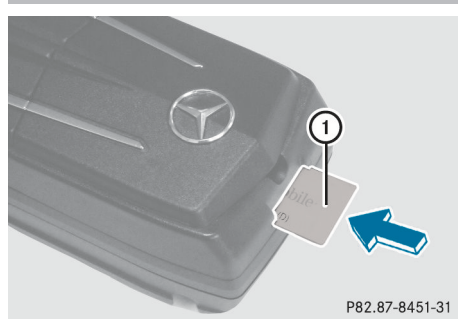

▶ Die SIM-Karte (1) mit der Kontaktfläche nach unten in den SIM-Kartenschacht einschieben, bis sie einrastet.

Nach dem Einsetzen einer SIM-Karte in das Telefon-Modul ist eine Bluetooth® Verbindung mit einem Mobiltelefon nicht mehr möglich. Eine bereits bestehende Bluetooth® Verbindung wird durch das Einsetzen getrennt.

#### **SIM-Karte entnehmen**

▶ Auf die SIM-Karte drücken und loslassen. Die SIM-Karte wird ein Stück ausgeschoben und kann entnommen werden.

## **[Mobiltelefon autorisieren](https://arki.e.corpintra.net/cmsweb/workspace/item/metadata/details.do?io=e86c09911622d48835477e6855ec55ec&version=2&language=de&variant=DE)**

Für eine erste gemeinsame Verwendung muss das Mobiltelefon am Telefon-Modul autorisiert werden. Nach dem Autorisieren werden die beiden Geräte innerhalb des Fahrzeugs bei jedem Einschalten automatisch miteinander verbunden.

Sie können bis zu 15 Mobiltelefone am Telefon-Modul autorisieren. Ein Parallelbetrieb von mehreren Mobiltelefonen am Telefon-Modul ist nicht möglich.

## **Voraussetzungen**

Sie können Mobiltelefone nur dann autorisieren, wenn diese das Bluetooth® Profil SAP (**S**IM **A**ccess **P**rofil) unterstützen.

Eine Liste mit Mobiltelefonen, die mit dem Telefon-Modul kompatibel sind, finden Sie im Internet:

<http://www.mercedes-benz.com/connect> Sie können Mobiltelefone nur dann autorisieren, wenn keine SIM-Karte eingesteckt ist.

#### **Voreinstellungen**

- Das Mobiltelefon muss eingeschaltet sein.
- Die Bluetooth® Funktion im Menü für Bluetooth® Einstellungen muss aktiviert sein.
- Die "Sichtbarkeit des Telefons" im Menü für Bluetooth® Einstellungen muss aktiviert sein.
- Das Bluetooth<sup>®</sup> SIM Access Profil des Mobiltelefons muss aktiviert sein, siehe Betriebsanleitung Mobiltelefon.

## **14 Mobiltelefon autorisieren**

- Der Bluetooth® Name des Mobiltelefons muss Ihnen bekannt sein.
- Am Mobiltelefon müssen abhängig vom Typ des Mobiltelefons diverse Einstellungen vorgenommen werden. Einzelheiten hierzu siehe nachfolgende Abschnitte sowie die Betriebsanleitung des verwendeten Mobiltelefons.

## **Vorgehensweise für Fahrzeuge mit Systemvariante A**

- ▶ Systemvariante feststellen: ( $\triangleright$  [Seite 8\)](#page-9-0).
- X **Mobiltelefon autorisieren:** Das Telefon-Modul in die Aufnahme einsetzen  $($  [Seite 12\)](#page-13-0).
- ▶ COMAND/das Audiosystem einschalten, siehe separate Betriebsanleitung.
- ▶ In COMAND/dem Audiosystem das Telefonmenü aufrufen, siehe separate Betriebsanleitung.
- ▶ In COMAND/dem Audiosystem Telefon/ Gerät verbinden auswählen und bestätigen.
- ▶ In COMAND/dem Audiosystem SAP-Telefone/Telefone am MB SAP-Modul wählen.
- ▶ In COMAND/dem Audiosystem Aktualisieren/SAP-Telefone suchen wählen. Im Display von COMAND/dem Audiosystem erscheinen die Bluetooth® Namen der Mobiltelefone im Empfangsbereich.
- ▶ In COMAND/dem Audiosystem das Mobiltelefon auswählen, das autorisiert werden soll.

Im Display von COMAND/dem Audiosystem erscheint eine Eingabeaufforderung für die Eingabe der 16-stelligen PIN.

- ► Eine beliebige 16-stellige PIN eingeben und die Eingabe bestätigen.
- $\triangleright$  Am Mobiltelefon nach Aufforderung die gleiche 16-stellige PIN innerhalb von 20 Sekunden eingeben und bestätigen.
- $\blacktriangleright$  le nach verwendetem Mobiltelefon muss die Verbindungsanfrage des Telefon-Moduls am Mobiltelefon bestätigt werden. Das Mobiltelefon muss zur Verbindungsanfrage des Telefon-Moduls auf "automatisch"/"autorisiert ja" eingestellt sein, siehe Betriebsanleitung des Mobiltelefons.
- ▶ In COMAND/dem Audiosystem die PIN der SIM-Karte eingeben und bestätigen. Bei erfolgreicher Autorisierung erscheint im Display von COMAND/dem Audiosystem die Meldung, dass das Mobiltelefon autorisiert wurde.

## **Vorgehensweise für Fahrzeuge mit Systemvariante B**

- ▶ Systemvariante feststellen: ( $\triangleright$  [Seite 8\).](#page-9-0)
- X **Mobiltelefon autorisieren:** Das Telefon-Modul in die Aufnahme einsetzen  $($  [Seite 12\).](#page-13-0)
- ▶ COMAND/das Audiosystem einschalten, siehe separate Betriebsanleitung.
- ▶ In COMAND/dem Audiosystem das Telefonmenü aufrufen, siehe separate Betriebsanleitung.
- ▶ Die Komfort-Telefonie auswählen, siehe separate Betriebsanleitung.

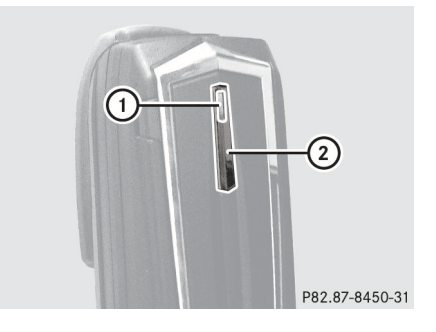

- $\triangleright$  Warten, bis die Kontrollleuchte  $\cap$  signalisiert, dass das Telefon-Modul bereit ist.
- $\triangleright$  Am Telefon-Modul auf die Taste  $(2)$  etwa 3 Sekunden drücken.

## oder

X Wenn bereits ein Mobiltelefon verbunden ist und das Modul im Netz eingebucht ist: Einen Anruf tätigen mit der Rufnummer "0001".

Nachdem auf die Taste (2) gedrückt wurde, wird eine eventuell bestehende Bluetooth® Verbindung zu einem Telefon getrennt. Das Telefon-Modul meldet sich neu an COMAND/dem Audiosystem an.

- $\triangleright$  Sobald die Bluetooth<sup>®</sup> Verbindung wieder verfügbar ist, in COMAND/dem Audiosystem die SMS-Funktion auswählen, siehe separate Betriebsanleitung.
- Die SMS "CONNECT PHONE" auswählen und den Absender zurückrufen.

oder

▶ Wenn nur die Rufnummer von der empfangenen SMS erscheint: In COMAND/ dem Audiosystem Optionen/Text zei‐ gen auswählen und den Absender zurückrufen.

Das Telefon-Modul sucht nach SAP-Telefonen.

- ▶ Nach Abschluss der Suche nach SAP-Telefonen in COMAND/dem Audiosystem die SMS-Funktion wählen.
- ▶ In COMAND/dem Audiosystem die SMS des zu autorisierenden Mobiltelefons auswählen und öffnen. Im Display von COMAND/dem Audiosystem erscheint die Rufnummer. Diese ist gleichzeitig die 16 stellige PIN.
- ▶ Die angezeigte PIN in COMAND/dem Audiosystem auswählen und Absender anrufen auswählen und bestätigen.
- ▶ Am Mobiltelefon nach Aufforderung die angezeigte PIN innerhalb von 20 Sekunden eingeben und bestätigen. Bei erfolgreicher Autorisierung ertönt eine aufsteigende Melodie.
- $\blacktriangleright$  le nach verwendetem Mobiltelefon muss die Verbindungsanfrage des Telefon-Moduls am Mobiltelefon bestätigt werden. Das Mobiltelefon muss zur Verbindungsanfrage des Telefon-Moduls auf "automatisch"/"autorisiert ja" eingestellt sein, siehe Betriebsanleitung des Mobiltelefons.
- ▶ In COMAND/dem Audiosystem die PIN der SIM-Karte eingeben und bestätigen, wenn das System dies verlangt.

## **Vorgehensweise für Fahrzeuge mit Systemvariante C**

- ▶ Systemvariante feststellen: ( $\triangleright$  [Seite 8\).](#page-9-0)
- X **Mobiltelefon autorisieren:** Das Telefon-Modul in die Aufnahme einsetzen  $($  [Seite 12\)](#page-13-0).
- ▶ COMAND/das Audiosystem einschalten, siehe separate Betriebsanleitung.
- ▶ In COMAND/dem Audiosystem das Telefonmenü aufrufen.

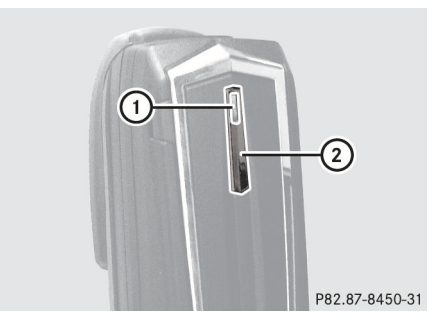

- $\triangleright$  Warten, bis die Kontrollleuchte  $(1)$  signalisiert, dass das Telefon-Modul bereit ist.
- $\triangleright$  Am Telefon-Modul auf die Taste  $(2)$  etwa 3 Sekunden drücken.

#### oder

 $\blacktriangleright$  Wenn bereits ein Mobiltelefon verbunden ist und das Modul im Netz eingebucht ist: Einen Anruf tätigen mit der Rufnummer "0001".

Nachdem die Taste (2) gedrückt wurde, wird eine eventuell bestehende Bluetooth® Verbindung zu einem Telefon

Vorbereitung **Vorbereitung**

## <span id="page-17-0"></span>**16 Mobiltelefon mit Telefon-Modul verbinden**

getrennt. Das Telefon-Modul meldet sich neu an COMAND/dem Audiosystem an.

- $\triangleright$  Sobald die Bluetooth<sup>®</sup> Verbindung wieder verfügbar ist, in COMAND/dem Audiosystem die Anrufliste der gewählten Nummern auswählen, siehe separate Betriebsanleitung.
- ▶ In der Anrufliste den Eintrag "CONNECT PHONE" auswählen und zurück rufen.
- ▶ Nach Abschluss der Suche nach SAP-Telefonen in COMAND/dem Audiosystem erneut die Anrufliste wählen.
- ▶ In der Anrufliste die Nummer des Mobiltelefons auswählen, das autorisiert werden soll. Die angezeigte Nummer ist gleichzeitig die 16-stellige PIN.

Wenn mehr als zehn Mobiltelefone gefunden werden, in folgender Reihenfolge in der Anrufliste suchen:

- zuletzt gewählte Anrufe
- verpasste Anrufe
- angenommen Anrufe

Wenn nicht die ganze Rufnummer angezeigt wird, ins Multifunktionsdisplay wechseln. Hierzu auf die Taste NUM am Audiosystem drücken.

- Die 16-stellige PIN notieren.
- ▶ Die angezeigte Telefonnummer zurückrufen.
- ▶ Am Mobiltelefon nach Aufforderung die in COMAND/dem Audiosystem/im Multifunktionsdisplay angezeigte PIN innerhalb von 20 Sekunden eingeben. Bei erfolgreicher Autorisierung ertönt eine aufsteigende Melodie.
- ▶ Je nach verwendetem Mobiltelefon muss die Verbindungsanfrage des Telefon-Moduls am Mobiltelefon bestätigt werden. Das Mobiltelefon muss zur Verbindungsanfrage des Telefon-Moduls auf "automatisch"/"autorisiert ja" eingestellt sein, siehe Betriebsanleitung des Mobiltelefons.
- $\blacktriangleright$  Im Audiosystem die PIN der SIM-Karte eingeben und bestätigen, wenn das System dies verlangt.

## **[Mobiltelefon mit Telefon-Modul ver](https://arki.e.corpintra.net/cmsweb/workspace/item/metadata/details.do?io=73010e3a125035a235477e682ae42ae4&version=2&language=de&variant=DE)[binden](https://arki.e.corpintra.net/cmsweb/workspace/item/metadata/details.do?io=73010e3a125035a235477e682ae42ae4&version=2&language=de&variant=DE)**

Der Aufbau einer Bluetooth® Verbindung zwischen einem Mobiltelefon und dem Telefon-Modul ist nur möglich, wenn

- keine aktive Bluetooth® Verbindung zwischen dem Telefon-Modul und einem anderen Mobiltelefon besteht
- keine aktive SAP oder HFP Bluetooth® Verbindung zwischen dem Mobiltelefon und einem anderen Gerät besteht
- sich keine SIM-Karte im Telefon-Modul befindet.

Während einer aktiven Bluetooth® Verbindung zwischen einem Mobiltelefon und dem Telefon-Modul sind die Telefon-Funktionen ausschließlich über das Telefon-Modul nutzbar. Die Telefon-Funktionen sind am verbundenen Mobiltelefon vorübergehend inaktiv.

## **Automatischer Verbindungsaufbau**

COMAND/das Audiosystem sucht immer das zuletzt verbundene Mobiltelefon.

Wenn die Verbindung zum zuletzt verbundenen Mobiltelefon nicht möglich ist, wird das Mobiltelefon gesucht, das davor verbunden war.

Die bei der Autorisierung eingegebene PIN der SIM-Karte wird vom Telefon-Modul gespeichert, wenn dies in den Einstellungen so eingestellt ist ( $\triangleright$  [Seite 19\)](#page-20-0). Eine erneute PIN-Eingabe beim Aufbau einer Bluetooth® Verbindung ist nur bei geänderter SIM-PIN notwendig.

## **Manueller Verbindungsaufbau**

Sie können nach beendeter Verbindung manuell erneut eine Verbindung herstellen.

## **Mobiltelefon mit Telefon-Modul verbinden 17**

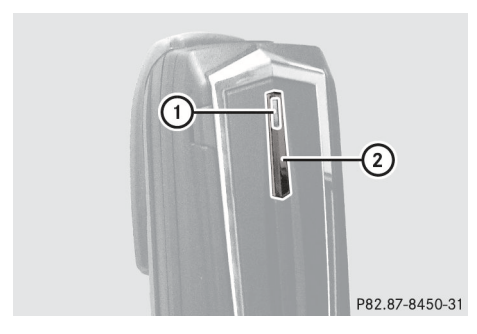

 $\triangleright$  Am Telefon-Modul auf die Taste  $(2)$  kurz drücken.

Die Leuchtdiode (1) blinkt in langsamer Frequenz. Im Display von COMAND/dem Audiosystem erscheint eine Meldung, dass das Telefon aktiviert wird.

COMAND/das Audiosystem sucht immer das zuletzt verbundene Mobiltelefon.

Wenn die Verbindung zum zuletzt verbundenen Mobiltelefon nicht möglich ist, wird das Mobiltelefon gesucht, das davor verbunden war.

**Verbinden eines anderen autorisierten Mobiltelefons**

**Vorgehensweise für Fahrzeuge mit Systemvariante A**

- ▶ Systemvariante feststellen: ( $\triangleright$  [Seite 8\).](#page-9-0)
- ▶ Ein anderes autorisiertes Mobiltelefon **verbinden:** Das Telefon-Modul in die Aufnahme einsetzen ( $\triangleright$  [Seite 12\).](#page-13-0)
- ▶ COMAND/das Audiosystem einschalten, siehe separate Betriebsanleitung.
- ▶ In COMAND/dem Audiosystem Telefon/ Gerät verbinden auswählen und bestätigen.
- ▶ In COMAND/dem Audiosystem SAP-Telefone/Telefone am MB SAP-Modul wählen.

Im Display von COMAND/dem Audiosystem erscheinen die Bluetooth® Namen der bereits autorisierten Mobiltelefone.

- ▶ In COMAND/dem Audiosystem das Mobiltelefon auswählen, das verbunden werden soll und die Auswahl bestätigen.
- X Je nach verwendetem Mobiltelefon die Verbindungsanfrage des Telefon-Moduls am Mobiltelefon bestätigen.

Das Mobiltelefon muss zur Verbindungsanfrage des Telefon-Moduls auf "automatisch"/"autorisiert ja" eingestellt sein, siehe Betriebsanleitung des Mobiltelefons.

▶ Am Mobiltelefon nach Aufforderung die SIM-PIN eingeben, wenn diese nicht gespeichert wurde.

Bei erfolgreicher Verbindung erscheint im Display von COMAND/dem Audiosystem die Meldung, dass das Telefon verbunden wurde.

## **Vorgehensweise für Fahrzeuge mit Systemvariante B**

- ▶ Systemvariante feststellen: ( $\triangleright$  [Seite 8\).](#page-9-0)
- ▶ Ein anderes autorisiertes Mobiltelefon **verbinden:** Das Telefon-Modul in die Aufnahme einsetzen ( $\triangleright$  [Seite 12\)](#page-13-0).
- ▶ COMAND/das Audiosystem einschalten, siehe separate Betriebsanleitung.

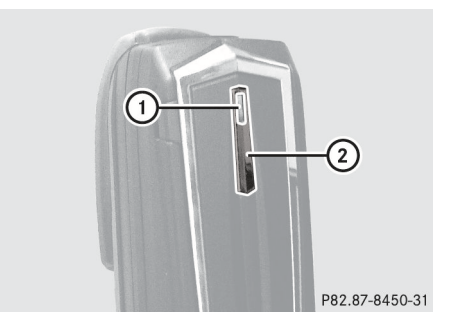

- $\triangleright$  Warten, bis die Kontrollleuchte  $(1)$  signalisiert, dass das Telefon-Modul bereit ist.
- $\triangleright$  Am Telefon-Modul auf die Taste  $(2)$  etwa 3 Sekunden drücken.

oder

 $\blacktriangleright$  Wenn bereits ein Mobiltelefon verbunden ist und das Telefon-Modul im Netz einge-

## <span id="page-19-0"></span>**18 Verwendung als Datenmodem**

bucht ist: Einen Anruf tätigen mit der Rufnummer "0001".

- ▶ In COMAND/dem Audiosystem die SMS-Funktion auswählen, siehe separate Betriebsanleitung.
- X Wenn nur die Rufnummer von der empfangenen SMS erscheint: In COMAND/ dem Audiosystem Optionen/Text zei‐ gen auswählen.
- ▶ Die SMS mit dem Namen des Mobiltelefons auswählen, das verbunden werden soll.
- ▶ Den Absender zurückrufen.
- $\blacktriangleright$  le nach verwendetem Mobiltelefon muss die Verbindungsanfrage des Telefon-Moduls am Mobiltelefon bestätigt werden.

Das Mobiltelefon muss zur Verbindungsanfrage des Telefon-Moduls auf "automatisch"/"autorisiert ja" eingestellt sein, siehe Betriebsanleitung des Mobiltelefons.

▶ In COMAND/dem Audiosystem die PIN der SIM-Karte eingeben und bestätigen, wenn das System dies verlangt.

## **Vorgehensweise für Fahrzeuge mit Systemvariante C**

- ▶ Systemvariante feststellen: ( $\triangleright$  [Seite 8\)](#page-9-0).
- ▶ Ein anderes autorisiertes Mobiltelefon **verbinden:** Das Telefon-Modul in die Aufnahme einsetzen ( $\triangleright$  [Seite 12\)](#page-13-0).
- ▶ COMAND/das Audiosystem einschalten, siehe separate Betriebsanleitung.

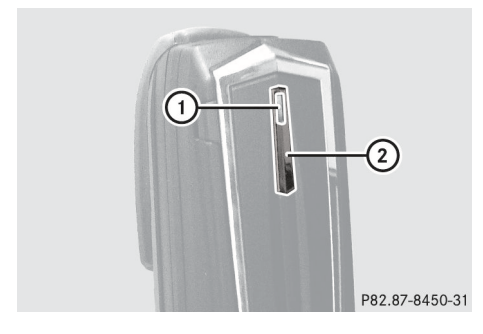

- $\triangleright$  Warten, bis die Kontrollleuchte  $\cap$  signalisiert, dass das Telefon-Modul bereit ist.
- $\blacktriangleright$  Am Telefon-Modul auf die Taste  $(2)$  etwa 3 Sekunden drücken.

## oder

- X Wenn bereits ein Mobiltelefon verbunden ist und das Telefon-Modul im Netz eingebucht ist: Einen Anruf tätigen mit der Rufnummer "0001".
- ▶ In COMAND/dem Audiosystem die Anrufliste auswählen, siehe separate Betriebsanleitung.
- ▶ In der Anrufliste die Nummer des Mobiltelefons auswählen, das verbunden werden soll.

Wenn mehr als zehn Mobiltelefone gefunden werden, in folgender Reihenfolge in der Anrufliste suchen:

- zuletzt gewählte Anrufe
- verpasste Anrufe
- angenommen Anrufe
- ▶ Die ausgewählte Nummer zurückrufen.
- ▶ Je nach verwendetem Mobiltelefon muss die Verbindungsanfrage des Telefon-Moduls am Mobiltelefon bestätigt werden. Das Mobiltelefon muss zur Verbindungsanfrage des Telefon-Moduls auf "automatisch"/"autorisiert ja" eingestellt sein, siehe Betriebsanleitung des Mobiltelefons.
- X In COMAND/dem Audiosystem die PIN der SIM-Karte eingeben und bestätigen, wenn das System dies verlangt.

## **[Verwendung als Datenmodem](https://arki.e.corpintra.net/cmsweb/workspace/item/metadata/details.do?io=f5edc2ffb6e998cb35477e6830683068&version=2&language=de&variant=DE)**

Die Verwendung des Telefon-Moduls als Datenmodem ist nur bei Fahrzeugen mit COMAND Online möglich.

▶ Vor dem ersten Verbindungsaufbau in COMAND Online den Netzbetreiber aus<span id="page-20-0"></span>wählen, siehe Betriebsanleitung COMAND Online.

- ▶ Das Telefon-Modul in die Aufnahme einsetzen ( $\triangleright$  [Seite 12\)](#page-13-0).
- ▶ Das Mobiltelefon mit dem Telefon-Modul verbinden ( $\triangleright$  [Seite 16\).](#page-17-0) Die Verwendung als Datenmodem wird

automatisch aktiviert. X **Datenroaming ein- oder ausschalten:**

 $($  [Seite 20\).](#page-21-0)

## **[Telefon-Modul Einstellungen](https://arki.e.corpintra.net/cmsweb/workspace/item/metadata/details.do?io=2973e317b6f1c96e35477e682bba2bba&version=2&language=de&variant=DE)**

## **SIM-PIN speichern**

Wenn Sie die SIM-PIN im Telefon-Modul speichern, müssen Sie diese beim erneuten Anmelden nicht eingeben.

In der Standardeinstellung wird die SIM-PIN gespeichert.

## **SIM-PIN speichern/löschen bei Systemvariante A**

- ▶ Systemvariante feststellen: ( $\triangleright$  [Seite 8\).](#page-9-0)
- ▶ In COMAND/dem Audiosystem Telefon/ Gerät verbinden auswählen und bestätigen.
- ▶ In COMAND/dem Audiosystem SAP-Telefone/Telefone am MB SAP-Modul wählen.

Im Display von COMAND/dem Audiosystem erscheinen die Bluetooth® Namen der bereits autorisierten Mobiltelefone.

- Das gewünschte Telefon auswählen.
- ▶ Das Zusatzmenü DE auswählen.
- ▶ Das Häkchen im Feld PIN speichern aktivieren.

## **SIM-PIN speichern bei Systemvariante B und C**

- ▶ Systemvariante feststellen: ( $\triangleright$  [Seite 8\).](#page-9-0)
- $\triangleright$  Das Mobiltelefon verbinden ( $\triangleright$  [Seite 16\)](#page-17-0). oder
- ▶ Das Telefon-Modul im SIM-Kartenbetrieb verwenden ( $\triangleright$  [Seite 13\)](#page-14-0).
- ▶ Sicherstellen, dass das Telefon-Modul im Netz eingebucht ist.
- ▶ Die Nummer "00041" eingeben.
- ▶ Auf die Taste **ie drücken.** Das System speichert die SIM-PIN.

## **SIM-PIN löschen bei Systemvariante B und C**

- ▶ Systemvariante feststellen: ( $\triangleright$  [Seite 8\).](#page-9-0)
- $\triangleright$  Das Mobiltelefon verbinden ( $\triangleright$  [Seite 16\)](#page-17-0). oder
- ▶ Das Telefon-Modul im SIM-Kartenbetrieb verwenden ( $\triangleright$  [Seite 13\)](#page-14-0).
- ▶ Sicherstellen, dass das Telefon-Modul im Netz eingebucht ist.
- Die Nummer "00040" eingeben.
- ▶ Auf die Taste **i** drücken. Das System löscht den SIM-PIN-Speicher. Sie müssen beim nächsten Verbinden die SIM-PIN eingeben.

#### **Rufnummernübermittlung ein-/ausschalten**

Wenn Sie die Rufnummernübermittlung einschalten, kann Ihr Gesprächspartner beim Telefonieren Ihre Rufnummer sehen.

In der Standardeinstellung übernimmt das System die Einstellung vom Mobilfunknetz-Anbieter. Diese können unterschiedlich sein und beim Mobilfunknetz-Anbieter erfragt werden.

<span id="page-21-0"></span>X **Rufnummernübermittlung einschalten:**

Das Mobiltelefon verbinden ( $\triangleright$  [Seite 16\)](#page-17-0). oder

- ▶ Das Telefon-Modul im SIM-Kartenbetrieb verwenden ( $\triangleright$  [Seite 13\)](#page-14-0).
- ▶ Sicherstellen, dass das Telefon-Modul im Netz eingebucht ist.
- Die Nummer "00031"eingeben.
- ▶ Auf die Taste nabel drücken. Die Rufnummer wird zukünftig übermittelt.
- X **Rufnummernübermittlung ausschalten:** Das Mobiltelefon verbinden ( $\triangleright$  [Seite 16\)](#page-17-0).

oder

- ▶ Das Telefon-Modul im SIM-Kartenbetrieb verwenden ( $\triangleright$  [Seite 13\)](#page-14-0).
- Die Nummer "00030" eingeben.
- ▶ Auf die Taste **ie drücken.** Die Rufnummer wird zukünftig nicht übermittelt.

## **Datenroaming ein-/ausschalten**

Wenn Sie Datenroaming einschalten, können Sie im Ausland Daten über das Telefon-Modul empfangen und senden.

In der Standardeinstellung ist das Datenroaming ausgeschaltet.

- X **Datenroaming einschalten:** Das Mobiltelefon verbinden ( $\triangleright$  [Seite 16\).](#page-17-0)
- Die Nummer "00061"eingeben.
- ▶ Auf die Taste national drücken. Datenroaming ist eingeschaltet.
- X **Datenroaming ausschalten:** Das Mobiltelefon verbinden ( $\triangleright$  [Seite 16\)](#page-17-0).
- Die Nummer "00060" eingeben.
- ▶ Auf die Taste nabel drücken. Datenroaming ist ausgeschaltet.

## **Netzbetreiberbeschränkung ein-/ ausschalten**

Wenn Sie die Netzbetreiberbeschränkung einschalten, bucht sich das Telefon-Modul nicht in fremde Netze ein. Sie können im Ausland dann keine Telefongespräche führen und SMS empfangen und senden.

In der Standardeinstellung ist die Netzbetreiberbeschränkung ausgeschaltet.

X **Netzbetreiberbeschränkung ausschalten:** Das Mobiltelefon verbinden  $(D)$  [Seite 16\).](#page-17-0)

oder

- ▶ Das Telefon-Modul im SIM-Kartenbetrieb verwenden ( $\triangleright$  [Seite 13\).](#page-14-0)
- ▶ Sicherstellen, dass das Telefon-Modul im Netz eingebucht ist.
- Die Nummer "00070" eingeben.
- ▶ Auf die Taste ø drücken. Netzbetreiberbeschränkung ist ausgeschaltet.
- ▶ Netzbetreiberbeschränkung einschal**ten:** Das Mobiltelefon verbinden  $(D)$  [Seite 16\).](#page-17-0)
- ▶ Sicherstellen, dass das Telefon-Modul im Netz eingebucht ist.
- ▶ Die Nummer "00071" eingeben.
- ▶ Auf die Taste **ie drücken.** Netzbetreiberbeschränkung ist eingeschaltet.

## **Klingelton des Telefon-Moduls einstellen**

Eingehende Anrufe werden am Telefon-Modul akustisch signalisiert. Sie können den Klingelton aus einer Auswahl von zehn Klingeltönen auswählen.

## **Vorgehensweise für Fahrzeuge mit Systemvariante A**

- ▶ Systemvariante feststellen: ( $\triangleright$  [Seite 8\).](#page-9-0)
- X **Klingelton einstellen:** In COMAND/dem Audiosystem Telefon wählen.
- ▶ Das Menü SAP-Telefone wählen.
- Das gewünschte Telefon auswählen.
- ▶ Das Zusatzmenü DE auswählen.
- ▶ Das Menü Klingeltöne auswählen. Ein Menü erscheint.
- ▶ Einen Klingelton auswählen. Der gewählte Klingelton wird angespielt.
- $\blacktriangleright$  Auf die Zurück-Taste  $\boxed{\div}$  drücken. COMAND/das Audiosystem übernimmt die Einstellung und beendet das Menü.

## **Vorgehensweise für Fahrzeuge mit Systemvariante B und C**

- ▶ Das Mobiltelefon mit dem Telefon-Modul verbinden oder die SIM-Karte ins Telefon-Modul einsetzen.
- ▶ Sicherstellen, dass das Telefon-Modul im Netz eingebucht ist.
- ▶ In COMAND/am Audiosystem "0005" eingeben und auf die Taste **in drücken**.
- $\triangleright$  Über die Tasten  $\boxed{\frac{0}{t}}$  bis  $\boxed{\frac{9}{w_{xx}}}$  in COMAND/dem Audiosystem einen Klingelton für das Telefon-Modul auswählen.
- ▶ Um den ausgewählten Klingelton zu bestätigen, auf die Taste  $\boxed{H}$  drücken.

Vorbereitung **Vorbereitung** <span id="page-24-0"></span>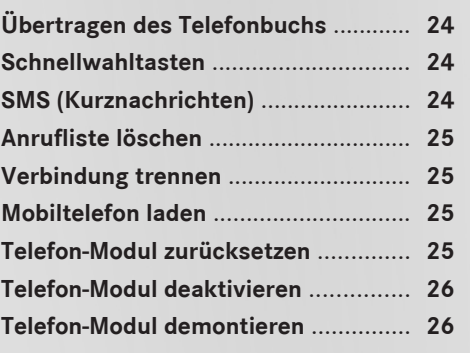

**Bedienen Bedienen**

## <span id="page-25-0"></span>**[Übertragen des Telefonbuchs](https://arki.e.corpintra.net/cmsweb/workspace/item/metadata/details.do?io=d8b0cd7d1255d57235477e6841124112&version=2&language=de&variant=DE)**

Um das Telefonbuch des Mobiltelefons über COMAND/das Audiosystem nutzen zu können, muss dieses mit dem Telefon-Modul übertragen werden.

Der Datentransfer kann bis zu 10 Minuten dauern und wird im Display des Mobiltelefons symbolisch angezeigt.

Die Übertragung geschieht selbsttätig nach dem automatischen Aufbau einer Bluetooth® Verbindung.

- X **Wenn die Telefonbuchübertragung nicht automatisch startet:** In COMAND/ dem Audiosystem Telefon wählen.
- ▶ Kontakte importieren wählen.
- ▶ Vom Mobiltelefon wählen.
- **i** Das System lädt bevorzugt die Telefonbucheinträge aus dem Telefonspeicher, wenn das Mobiltelefon PBAP (**P**hone **B**ook **A**ccess **P**rofile) unterstützt. SIM-Einträge werden nur geladen, wenn kein Eintrag im Telefonspeicher ist.

Eine Liste mit Mobiltelefonen, die mit dem Telefon-Modul kompatibel sind, finden Sie im Internet:

<http://www.mercedes-benz.com/connect>

## **[Schnellwahltasten](https://arki.e.corpintra.net/cmsweb/workspace/item/metadata/details.do?io=35833b661259931335477e680eac0eac&version=2&language=de&variant=DE)**

**Schnellwahltaste für Mailbox**

#### **Schnellwahltaste bei Systemvariante A**

▶ Systemvariante feststellen: ( $\triangleright$  [Seite 8\)](#page-9-0).

Sie können beliebige Nummern als Schnellwahltaste definieren, siehe hierzu die Betriebsanleitung von COMAND/des Audiosystems.

## **Schnellwahltaste bei Systemvarianten B und C**

Sie können die Taste  $\left[\frac{1}{\alpha_0}\right]$  als Schnellwahltaste für die Mailbox belegen.

X **Schnellwahltaste festlegen:** Folgenden Eintrag im Telefonbuch des Mobiltelefons anlegen (siehe Betriebsanleitung Mobiltelefon):

Name: MAILBOX

Telefonnummer: Nummer der Mailbox.

 $\blacktriangleright$  Telefonbuch des Mobiltelefons an COMAND/das Audiosystem übertragen ( $\triangleright$  Seite 24).

#### **[SMS \(Kurznachrichten\)](https://arki.e.corpintra.net/cmsweb/workspace/item/metadata/details.do?io=cf1d44af15f72f7835477e68010c010c&version=2&language=de&variant=DE)**

Sie können SMS empfangen, senden<sup>3</sup> und löschen

- bei aktiver Bluetooth<sup>®</sup> Verbindung zwischen dem Telefon-Modul und einem Mobiltelefon oder
- im SIM-Kartenbetrieb.

Das für COMAND/das Audiosystem erforderliche Vorgehen entnehmen Sie Ihrer COMAND/Audiosystem-Betriebsanleitung.

Eingehende SMS werden auf der SIM-Karte des Mobiltelefons oder auf der im Telefon-Modul eingelegten SIM-Karte gespeichert.

**Besonderheiten bei Systemvariante A:** SMS werden von der SIM-Karte des Mobiltelefons und vom Mobiltelefonspeicher heruntergeladen und im Telefon-Modul gespeichert. Dies ist möglich, wenn das Mobiltelefon das Profil MAP (**M**essage **A**ccess **P**rofil) unterstützt.

Eine Liste mit Mobiltelefonen, die mit dem Telefon-Modul kompatibel sind, finden Sie im Internet:

<http://www.mercedes-benz.com/connect> Auf der SIM-Karte können nur eine begrenzte Anzahl von SMS gespeichert werden. Wenn der Speicher voll ist, müssen SMS von der

3 Nicht bei allen Systemvarianten möglich.

<span id="page-26-0"></span>SIM-Karte gelöscht werden, bevor neue SMS empfangen werden können. Die auf der SIM-Karte gespeicherten SMS sind durch ein vorangestelltes "<SIM:>" gekennzeichnet.

**Besonderheiten bei Systemvarianten B und C:** SMS werden nur von der SIM-Karte des Mobiltelefons heruntergeladen und im Telefon-Modul gespeichert. Nur eine begrenzte Anzahl von SMS können gespeichert werden. Wenn der Speicher voll ist, müssen SMS gelöscht werden, bevor neue SMS empfangen werden können.

▶ Systemvariante feststellen: ( $\triangleright$  [Seite 8\).](#page-9-0)

## **[Anrufliste löschen](https://arki.e.corpintra.net/cmsweb/workspace/item/metadata/details.do?io=f6d73de215fa3ef735477e6856ee56ee&version=2&language=de&variant=DE)**

In COMAND/dem Audiosystem "0002" eingeben und auf die Taste  $\sqrt{\phantom{a}}$  drücken.

Die im Telefon-Modul hinterlegte Anrufliste wird zurückgesetzt und bei der nächsten Telefonbuchübertragung nicht mehr angezeigt. Die Anruflisten des verbundenen Mobiltelefons werden nicht gelöscht. Anrufliste des Mobiltelefons löschen, siehe Betriebsanleitung des Mobiltelefons.

Anrufliste von COMAND/dem Audiosystem löschen<sup>4</sup>, siehe Betriebsanleitung COMAND/ des Audiosystems.

## **[Verbindung trennen](https://arki.e.corpintra.net/cmsweb/workspace/item/metadata/details.do?io=1ccdc0a2125c688835477e6805340534&version=2&language=de&variant=DE)**

## **Automatische Trennung**

Nach Verlassen des Empfangsbereichs von etwa 10 Metern wird die Bluetooth® Verbindung zwischen dem Mobiltelefon und dem Telefon-Modul automatisch getrennt.

## **Manuelle Trennung**

- ▶ Die Bluetooth<sup>®</sup> Verbindung am Mobiltelefon trennen, siehe Betriebsanleitung Mobiltelefon.
- 4 Nicht bei allen Systemen möglich.

#### **Verbindung wieder herstellen**

 $\blacktriangleright$  Sie können die Bluetooth® Verbindung nach der manuellen Trennung wieder herstellen ( $\triangleright$  [Seite 16\).](#page-17-0)

## **[Mobiltelefon laden](https://arki.e.corpintra.net/cmsweb/workspace/item/metadata/details.do?io=ba6684b915c219cf35477e68627c627c&version=1&language=de&variant=DE)**

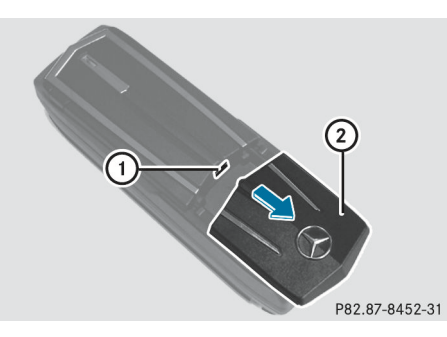

Bedienen **Bedienen**

- ▶ Die Abdeckung (2) am Telefon-Modul in Pfeilrichtung schieben und abnehmen.
- $\triangleright$  Das Mobiltelefon mit einem USB-Datenkabel an der USB-Buchse (1) anschließen.

## **[Telefon-Modul zurücksetzen](https://arki.e.corpintra.net/cmsweb/workspace/item/metadata/details.do?io=b6998eb815cbbbbd35477e6813ca13ca&version=2&language=de&variant=DE)**

Das Telefon-Modul kann auf den Auslieferungszustand zurückgesetzt werden. Dabei werden die zur Autorisierung der Mobiltelefone hinterlegten Informationen sowie das gespeicherte Telefonbuch gelöscht.

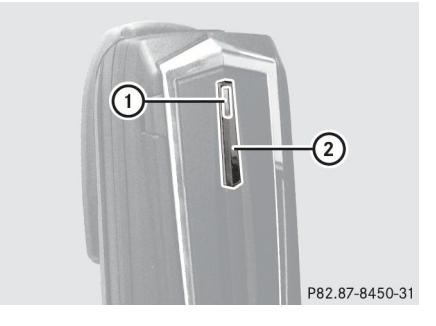

## <span id="page-27-0"></span>**26 Telefon-Modul demontieren**

 $\triangleright$  Am Telefon-Modul auf die Taste  $(2)$  etwa 20 Sekunden drücken.

Die Leuchtdiode (1) blinkt zunächst rot und dann grün.

▶ Am Telefon-Modul nochmal kurz auf die Taste (2) drücken.

Das Telefon-Modul wird auf die Werkseinstellungen zurückgesetzt.

## **[Telefon-Modul deaktivieren](https://arki.e.corpintra.net/cmsweb/workspace/item/metadata/details.do?io=dd42761a65c8f70135477e6835663566&version=1&language=de&variant=DE)**

Bedienen **Bedienen**

> Eine Deaktivierung ist sinnvoll, wenn das Telefon-Modul dauerhaft nicht mehr an COMAND/am Audiosystem verwendet werden soll.

> Das Telefon-Modul kann und muss nur dann deaktiviert werden, wenn im Fahrzeug Systemvariante A vorhanden ist.

- ▶ Systemvariante feststellen: ( $\triangleright$  [Seite 8\)](#page-9-0).
- X **Telefon-Modul deaktivieren:** COMAND/ das Audiosystem einschalten, siehe separate Betriebsanleitung.
- ▶ In COMAND/dem Audiosystem Telefon auswählen und bestätigen.
- ▶ In COMAND/dem Audiosystem MB SAP-Modul trennen wählen.

## **[Telefon-Modul demontieren](https://arki.e.corpintra.net/cmsweb/workspace/item/metadata/details.do?io=176c5ab015d021cb35477e6852b852b8&version=1&language=de&variant=DE)**

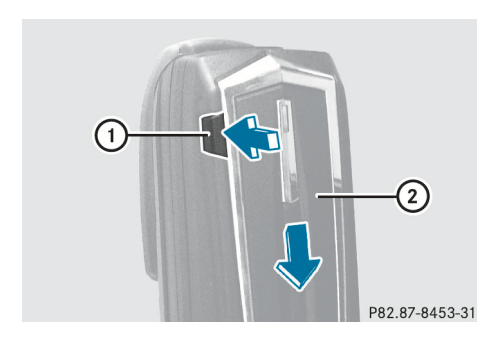

- $\blacktriangleright$  In Pfeilrichtung auf den Entriegelungsknopf (1) drücken.
- ▶ Das Telefon-Modul 2 in Pfeilrichtung schieben und abnehmen.

#### **[Impressum](https://arki.e.corpintra.net/cmsweb/workspace/item/metadata/details.do?io=6df36d9d15eed4d335477e6811321132&version=1&language=de&variant=DE)**

## **Internet**

Weitere Informationen zum Telefon-Modul, Mercedes-Benz Fahrzeugen und zur Daimler AG erhalten Sie im Internet unter [http://www.mercedes-benz.com/connect](http://
		  http://www.mercedes-benz.com/connect) <http://www.mercedes-benz.com> <http://www.daimler.com>

## **Redaktion**

Bei Fragen oder Anregungen zu dieser Betriebsanleitung erreichen Sie die Technische Redaktion unter folgender Adresse: Daimler AG, HPC: R822, D-70546 Stuttgart Nachdruck, Übersetzung und Vervielfältigung, auch auszugsweise, sind ohne schriftliche Genehmigung der Daimler AG nicht erlaubt.

Redaktionsschluss 16.12.2011

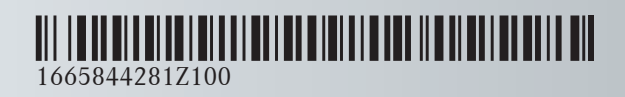

Bestellnummer 6515 6959 00 Teilenummer 166 584 42 81 Z100 Ausgabe ÄJ 2012-1b